## Style Guide *UX/UI Updates for Tiles on Firefox Desktop 39*

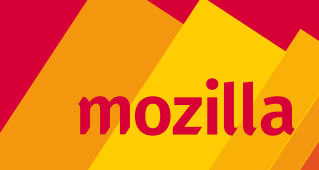

### *Table of Contents*

#### **Final Product Vision**

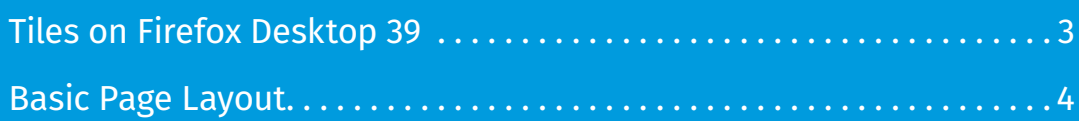

#### **Basic Visual Specifications**

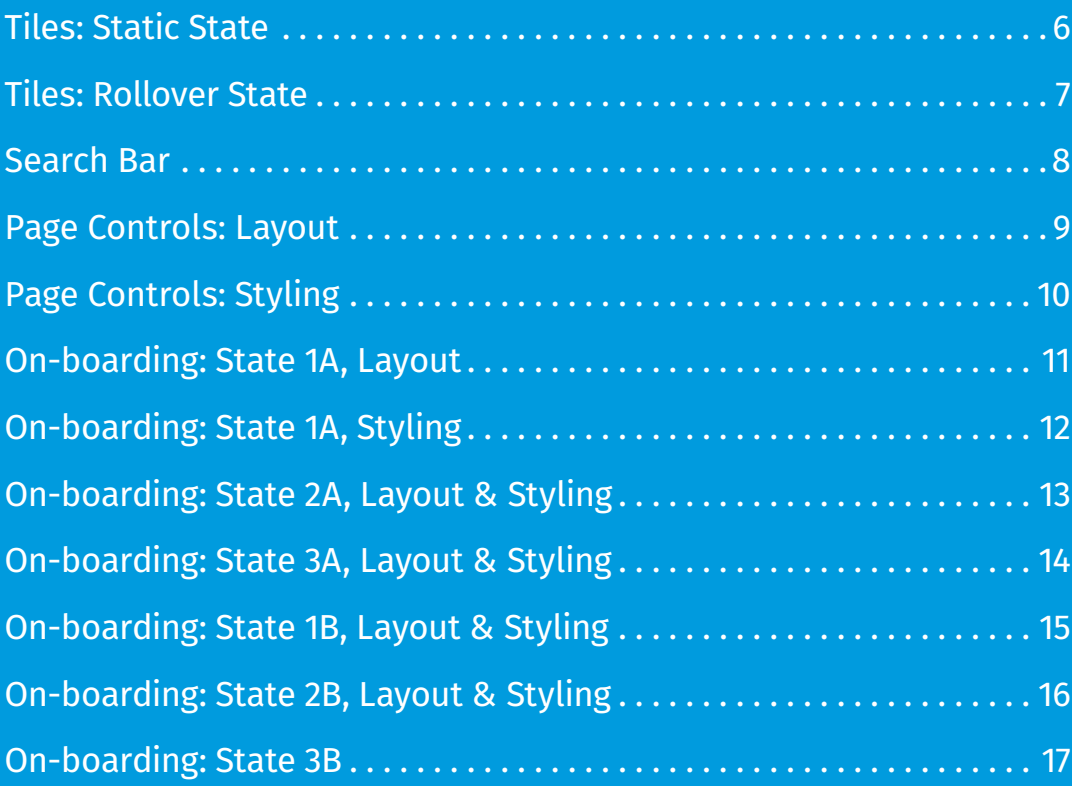

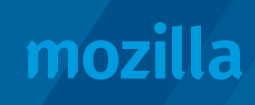

#### *Final Product Vision: Tiles on Firefox Desktop 39*

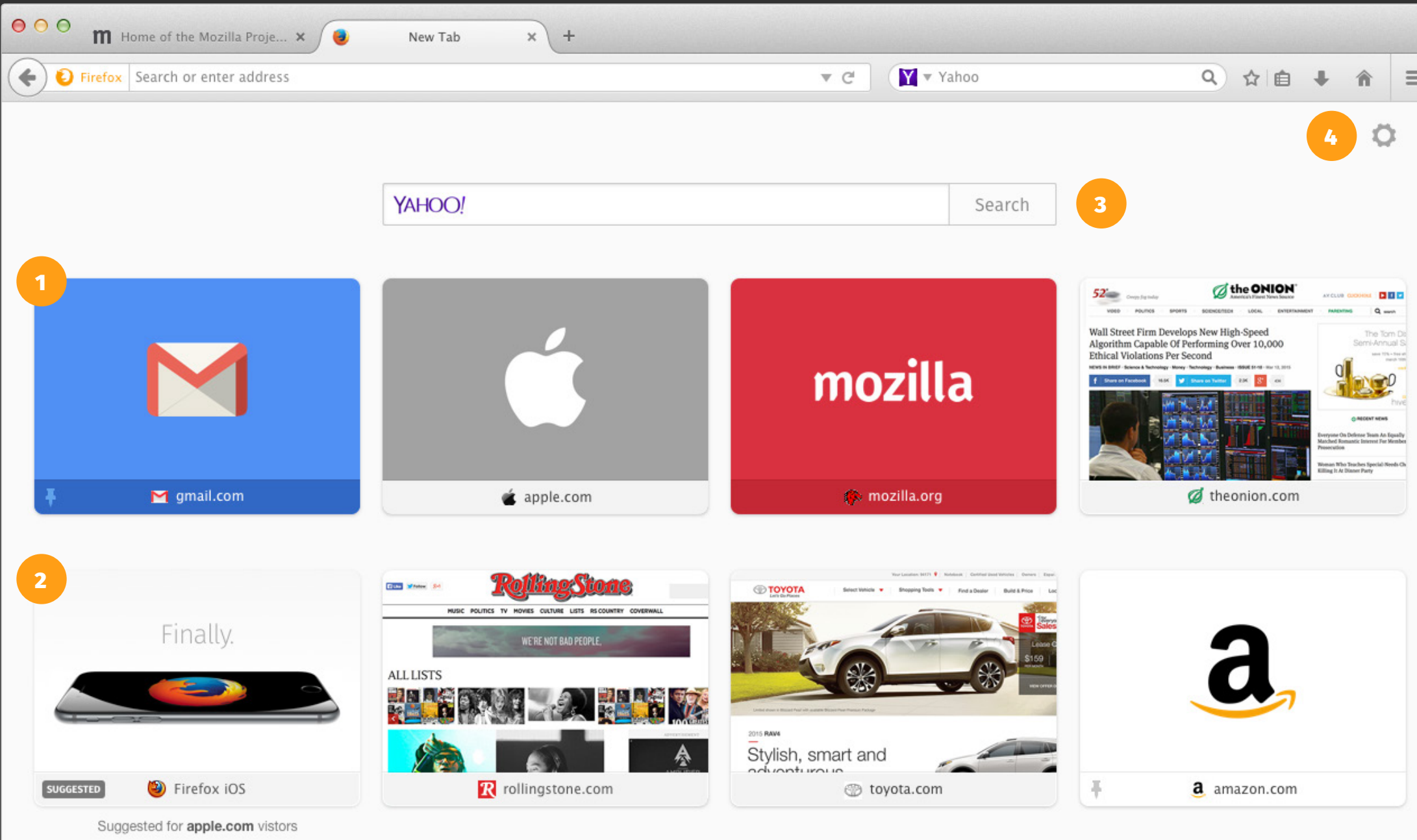

- 1 Tile UI updates include an address bar that shows a favicon and top-level domain.
- **2** Suggested Tiles show a modified "Suggested" label and a contextual statement beneath the address bar.
- **3** Search box with updated styling to input field ONLY.
- 4 New Tab page controls feature new menu options and the ability to turn off suggested content (i.e. ads).

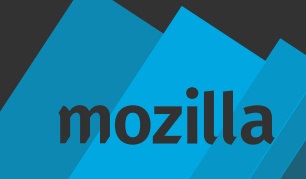

Comps: <https://www.dropbox.com/sh/qytsdfoqide7095/AAA42KJdgI-DqRin3hYl3J1ja?dl=0>

#### *Final Product Vision: Basic Page Layout*

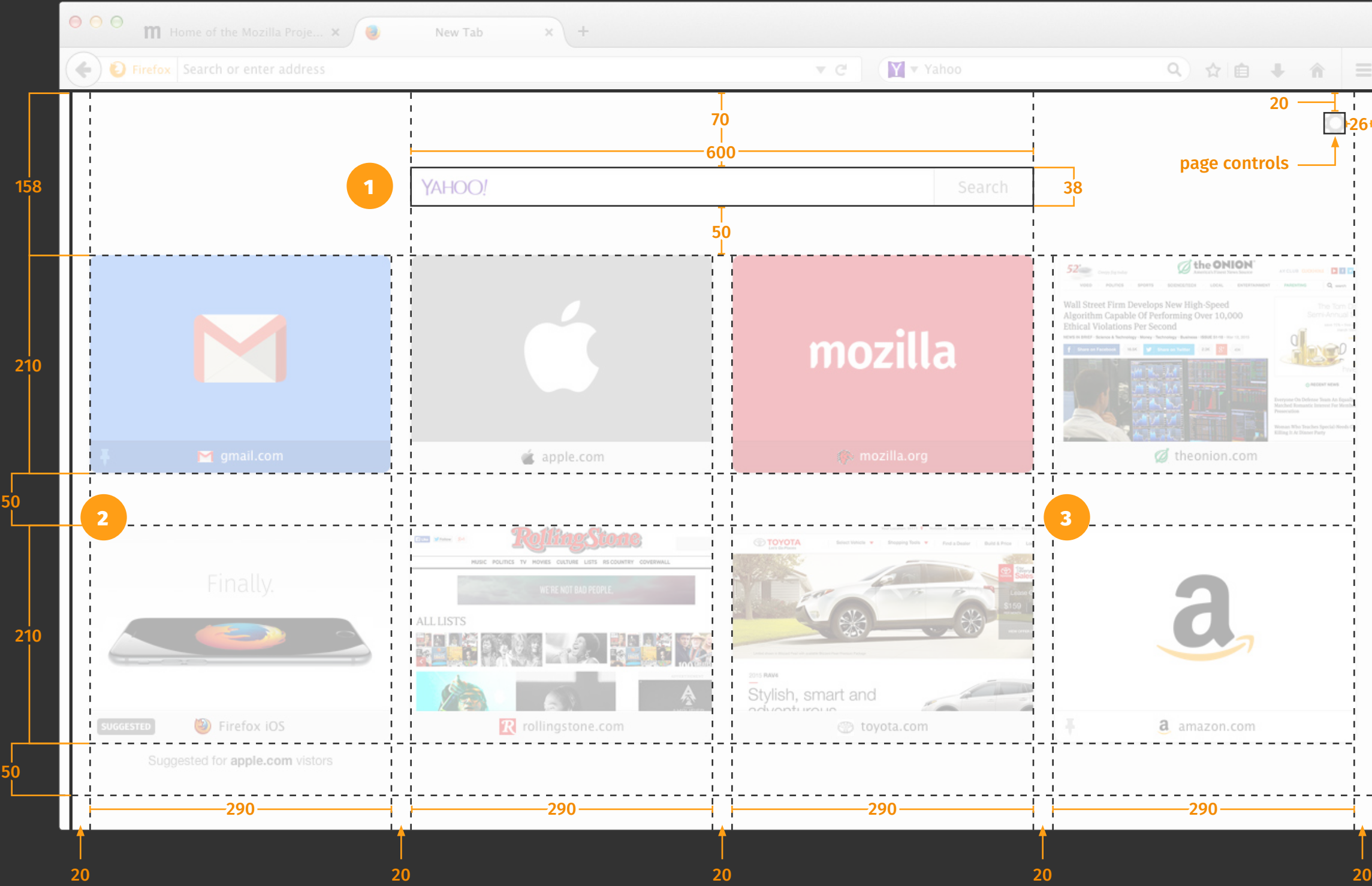

**1** Persistent Search box is a fixed width, always centeraligned, and equal to two tiles plus a 20 pixel gutter.

- **2** Suggested Tile placement will vary, depending on the layout and tiles the user has saved.
- **3 Responsive History Tiles fill** the new tab page by adding/ removing columns or rows, and always with 20 pixel gutters on either side.

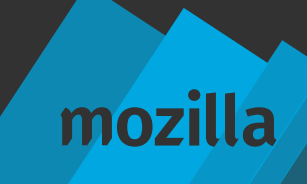

## *Basic Visual Specifications*

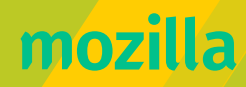

 $\mathsf{x}$  17 px

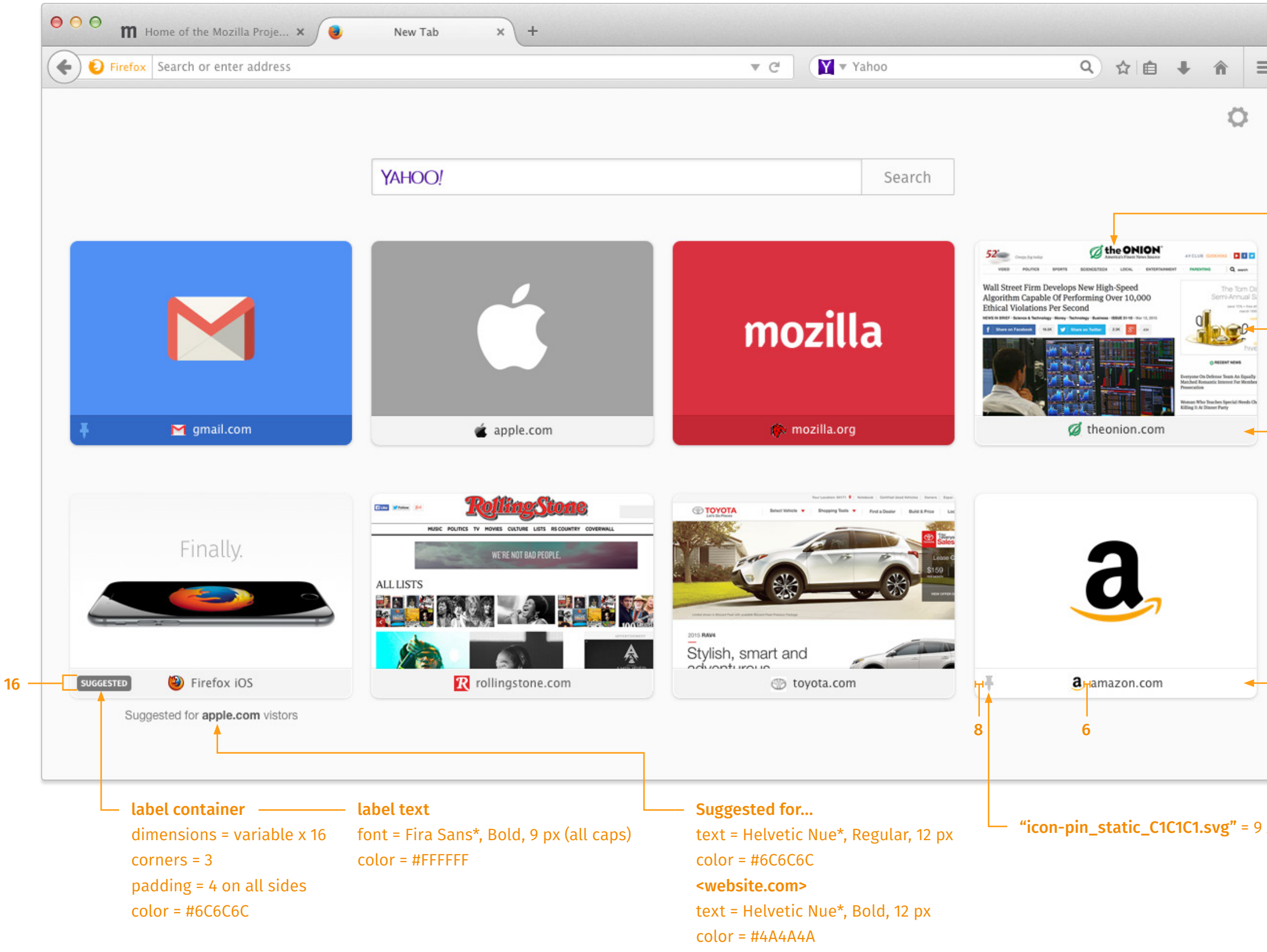

#### *Tiles: Static State*

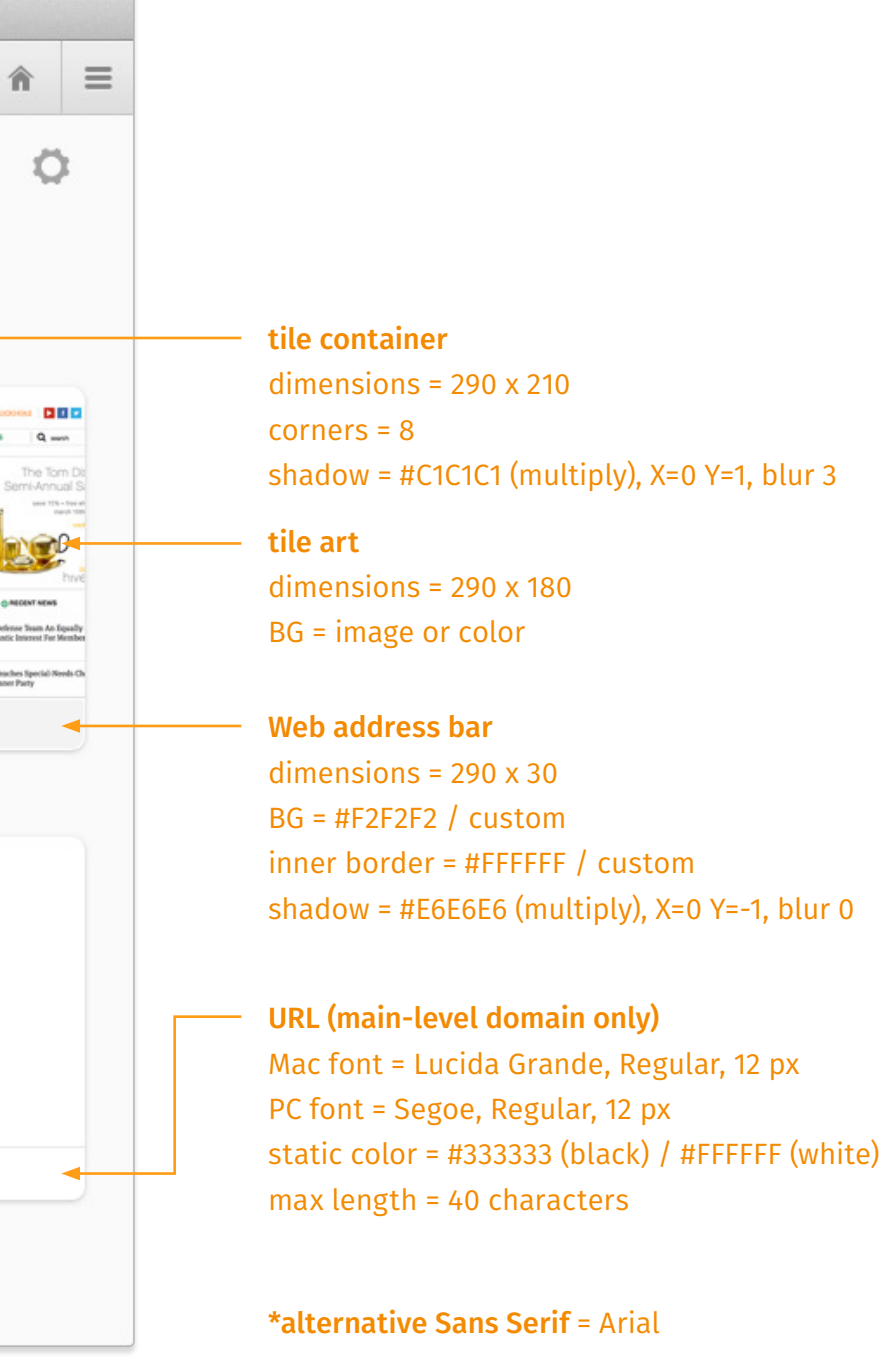

mozilla

#### *Tiles: Rollover State*

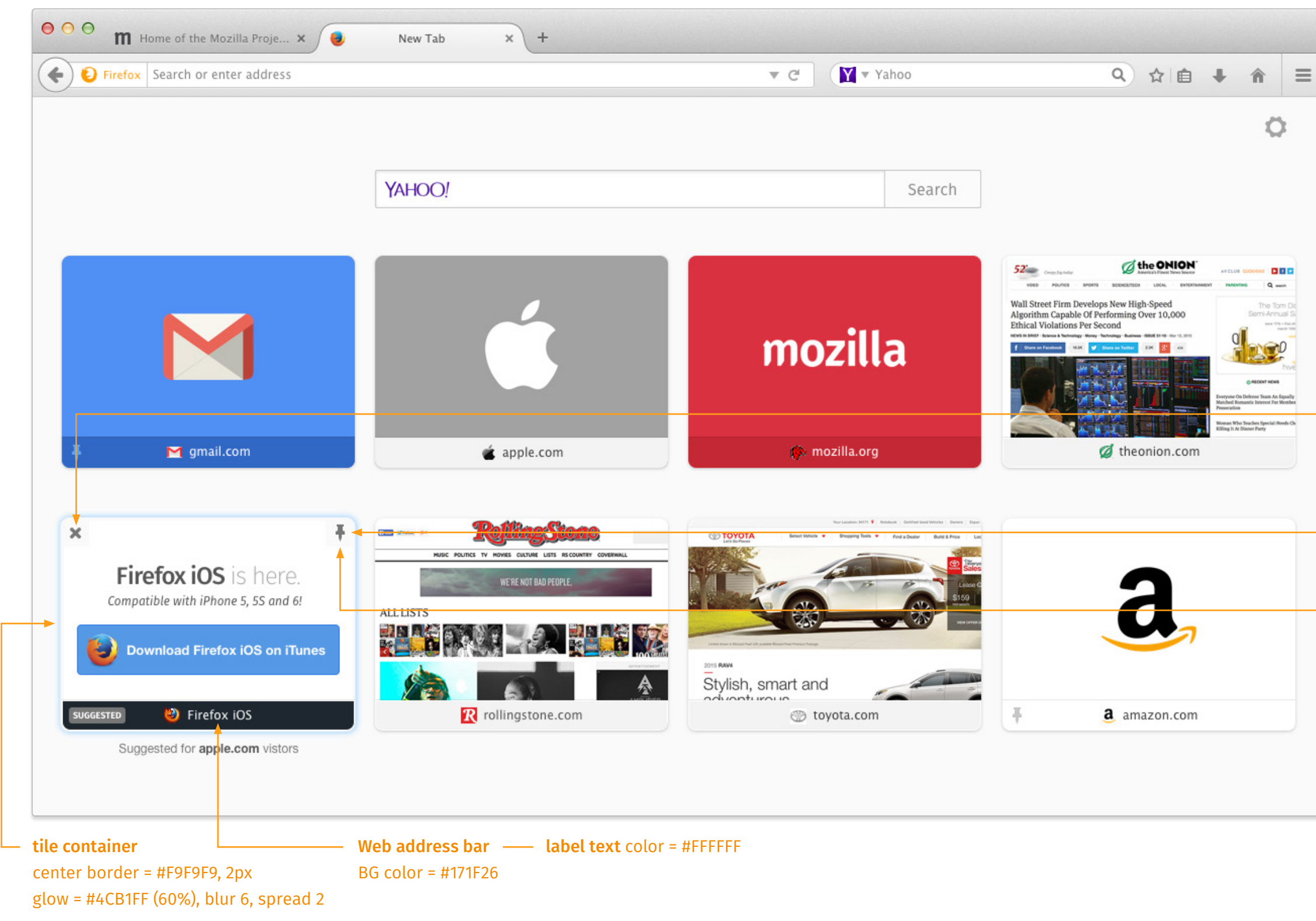

"icon-delete\_static\_6C6C6C.svg" = 11 x 11 px "icon-delete\_active\_C92C00.svg" =  $11 \times 11$  px

"icon-pin\_static\_6C6C6C.svg" =  $9 \times 17$  px "icon-pin\_active\_4A90E2.svg" =  $9 \times 17$  px

"tile\_corner\_F9F9F9.svg" = 28 x 28 px (100% opacity)

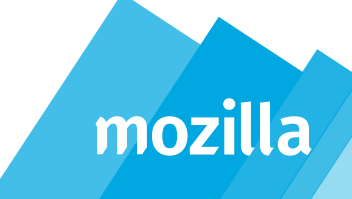

#### *Search Bar*

input field dimensions =  $600 \times 38$ corners = 2 inner border =  $\#$  C1C1C1, 1 px inner shadow = #E0DFE0, X=0 Y=1, blur 3, spread 1

search button dimensions =  $100 \times 38$ corners = 0, 2, 2, 0 static BG = #FBFBFB active BG = #4A90E2 inner border = # C1C1C1 / #2C72E2 (active), 1 px

search text font = Fira Sans, Book, 16 px Mac fallback = Lucida Grande, Regular PC fallback = Segoe, Regular static color = #7A7A7A active color = #FFFFFF

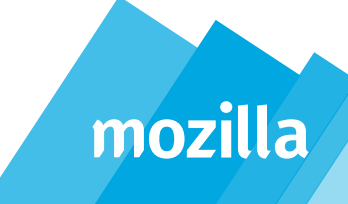

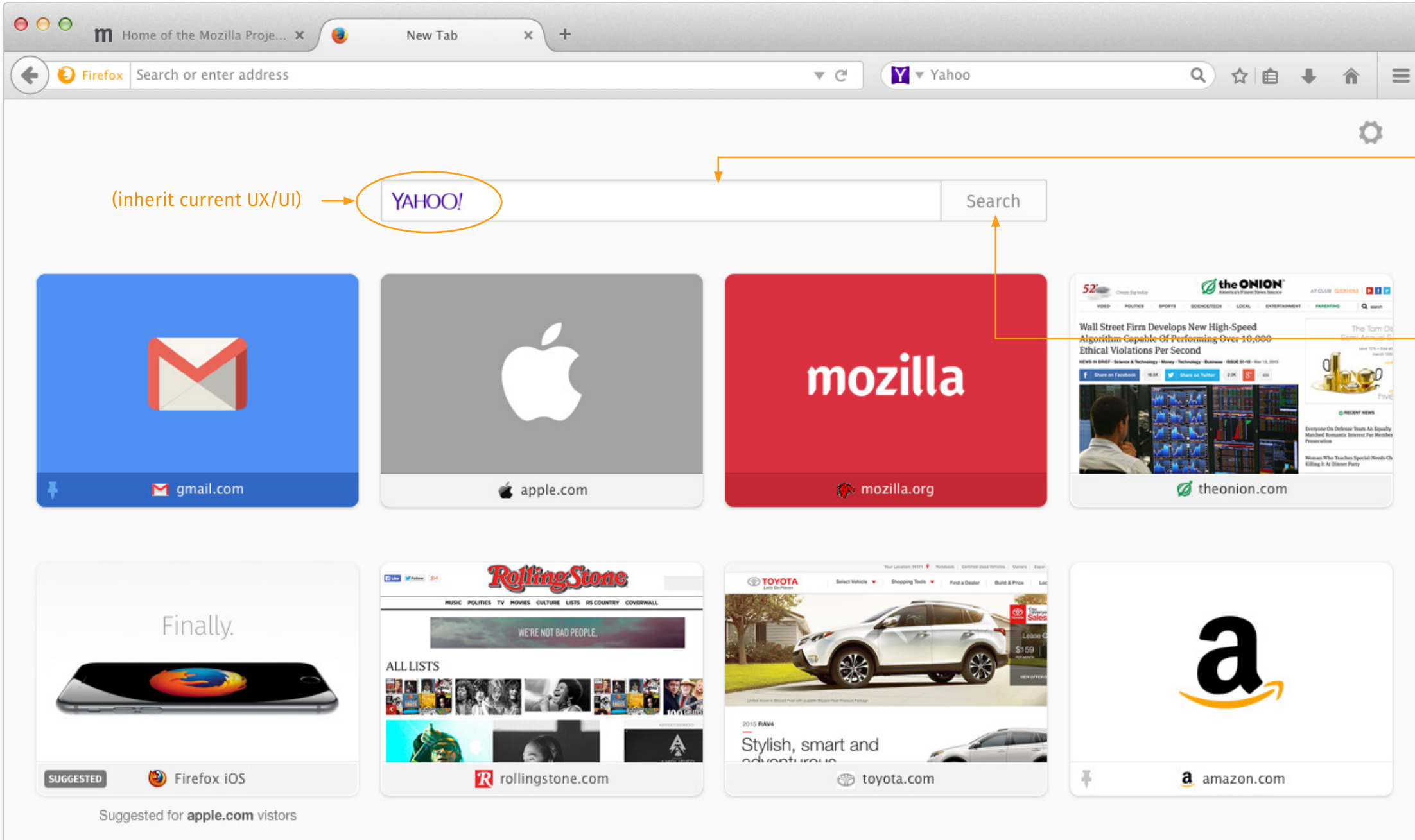

### *Page Controls: Layout*

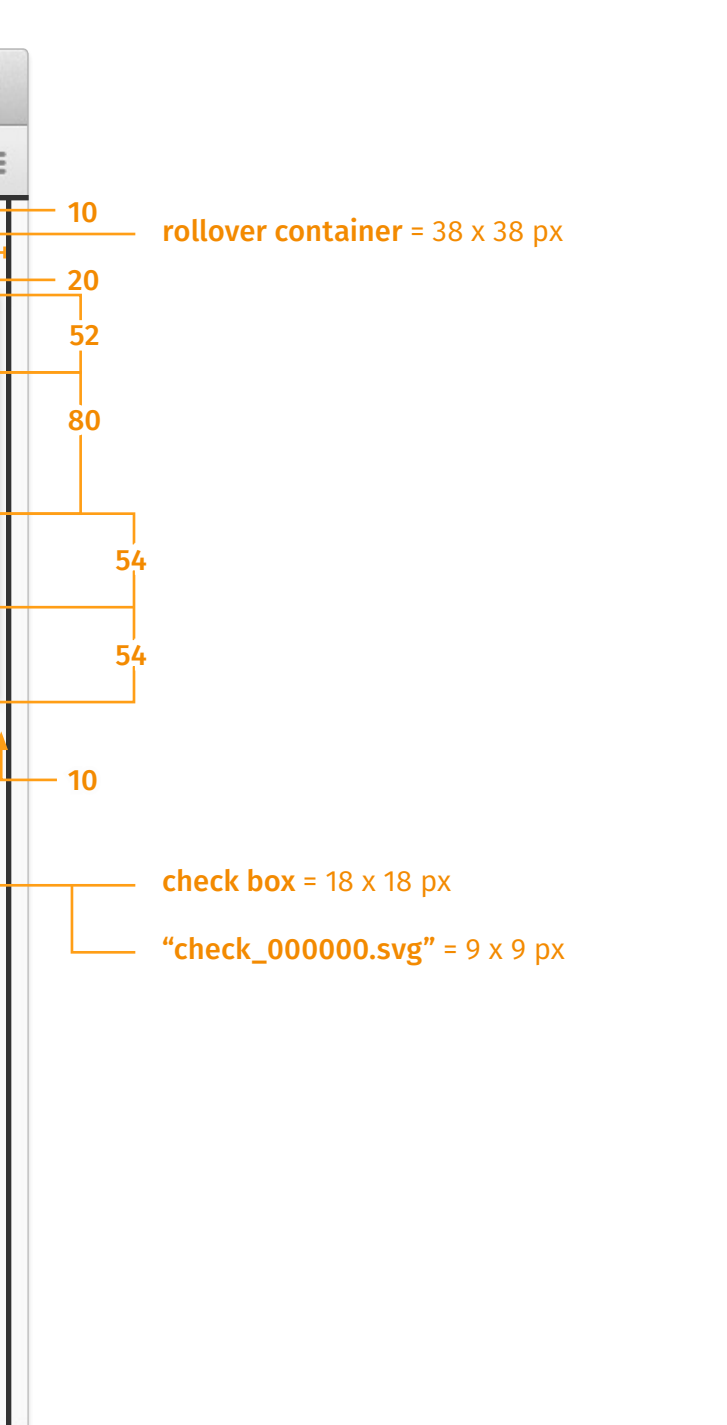

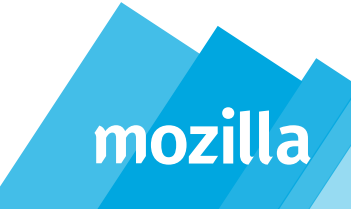

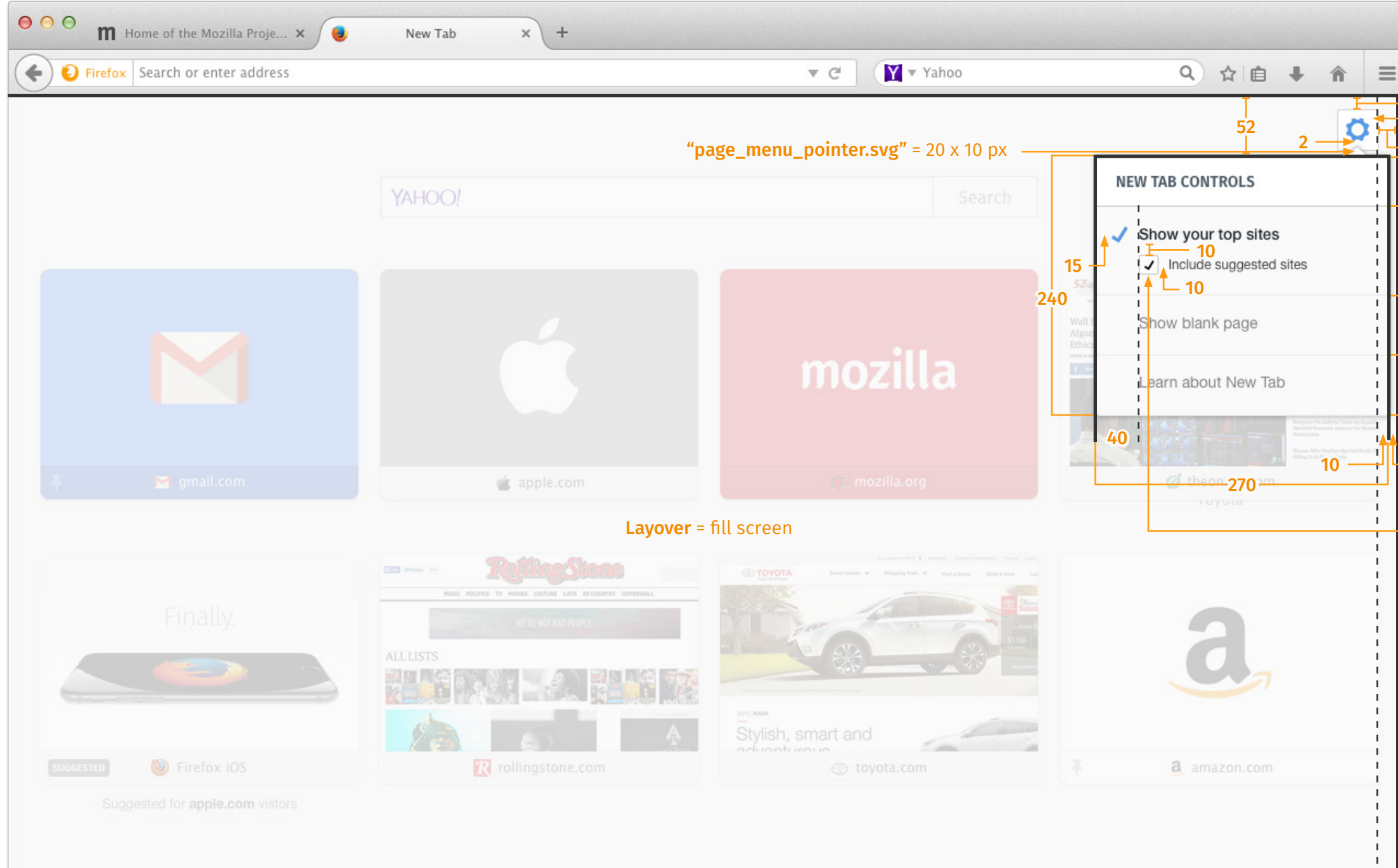

rollover container  $fill = #FFFFF$ border = 1 px, #CCCCCC  $corner = 2$ 

#### *Page Controls: Styling*

#### menu title

primary font = Fira Sans, Semibold, 14 px Mac fallback = Helvetica Nue, Bold (sans) PC fallback = Segoe, Bold (sans) color = #7A7A7A

checkbox  $fill = #FFFFF$ border = 1 px, #CCCCCC  $corner = 2$ 

active menu item font = Helvetica Nue, Medium, 14 px fallback = Arial, Bold (sans) color = #000000

menu item font = Helvetica Nue, Regular, 14 px fallback = Arial, Regular (sans) static color = #7A7A7A active color = #171F26

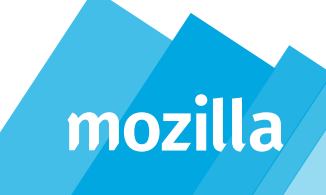

checkbox item font = Helvetica Nue, Regular, 12 px selected color = #333333 unselected color = #7A7A7A

"check\_CCCCCC.svg" =  $9 \times 9$  px

menu top BG = #FFFFFF

"icon-cog\_active.svg" =  $22 \times 22$  px

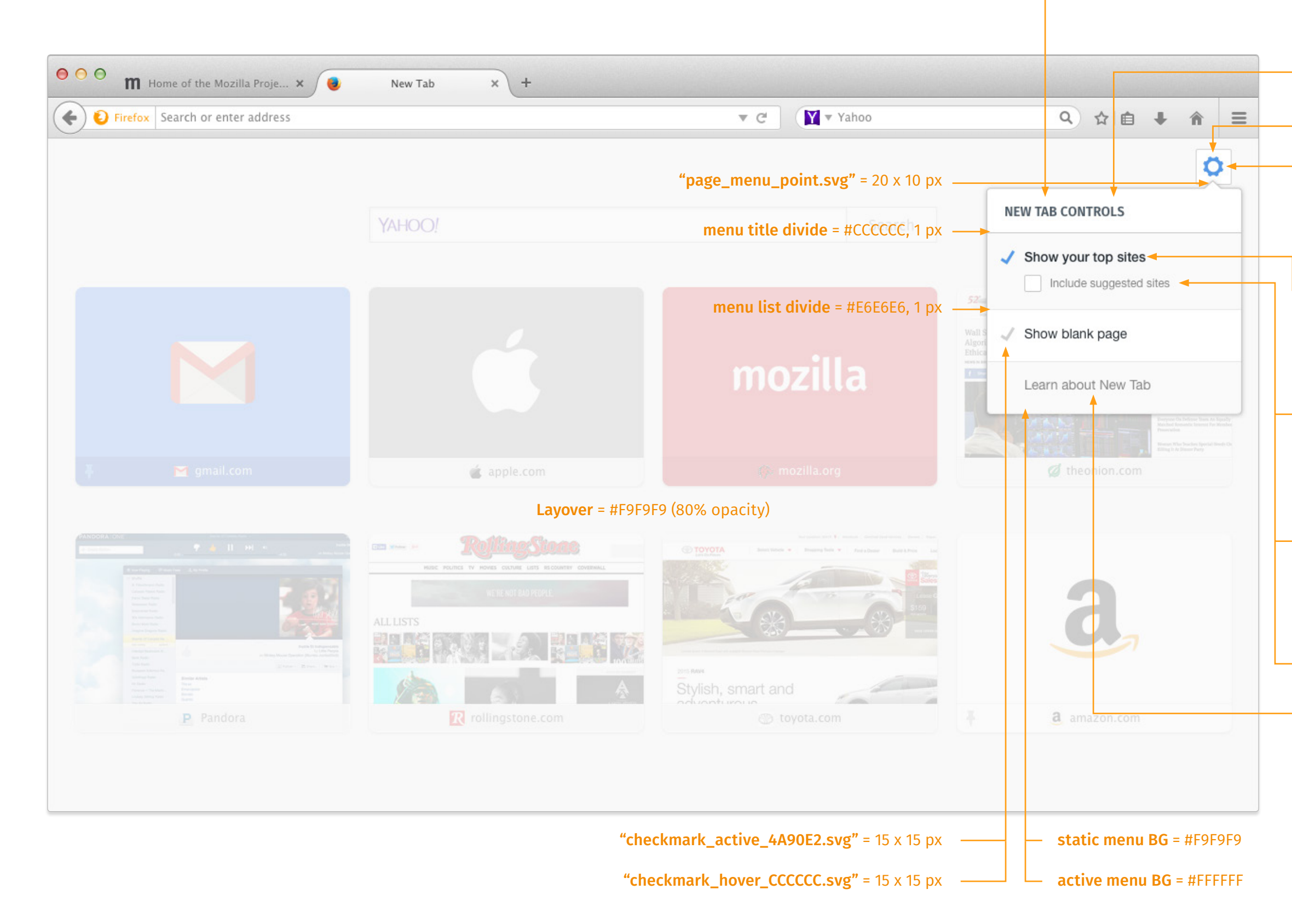

#### *On-boarding: State 1A, Layout*

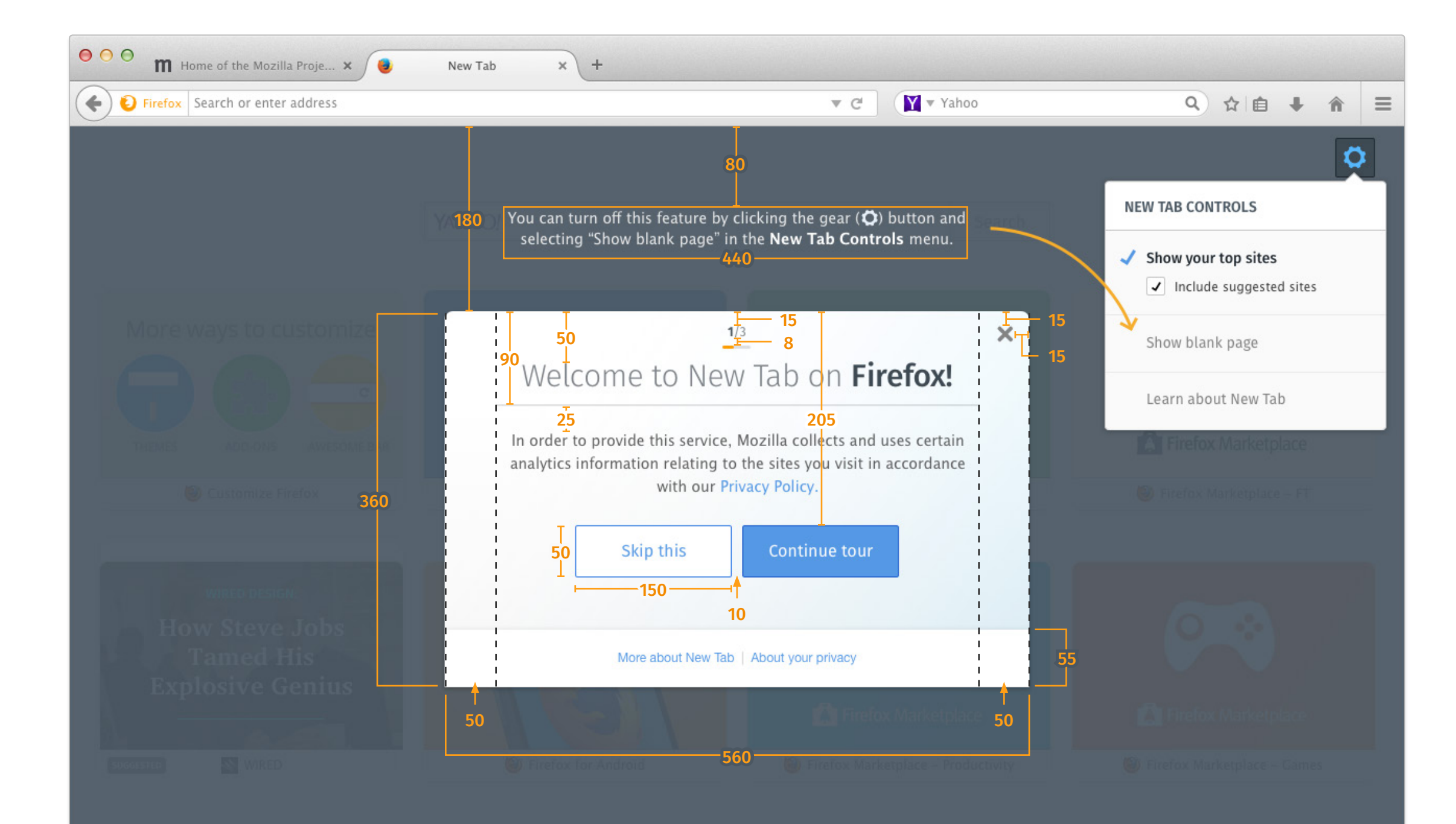

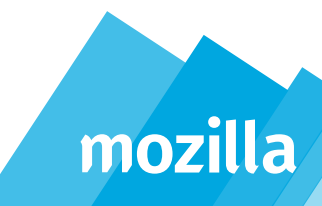

rollover container fill = #343F48 border = 1 px, #171F26  $corner = 2$ 

"large\_arrow\_1.svg" =  $142 \times 100$  px

### *On-boarding: State 1A, Styling*

secondary text font = Lucida Grand, Regular (Bold), 14 px color = #E6E6E6 (bold = #000000) line spacing = 20 px

"icon-delete\_static\_6C6C6C.svg" = 16 x 16 px "icon-delete\_active\_C92C00.svg" =  $16 \times 16$  px

"window\_background\_trans.png" =  $560 \times 305$  px opacity = 40% (multiply)

window  $BG = 560 \times 360 \text{ px}$ corners = 8/0/0/8 linear gradient = #F9F9F9 (bottom) to #FFFFFF shadow = #C1C1C1 (multiply),  $X=0$  Y=2, blur 4

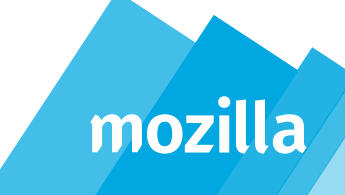

"icon-cog\_highlight.svg" = 22 x 22 px

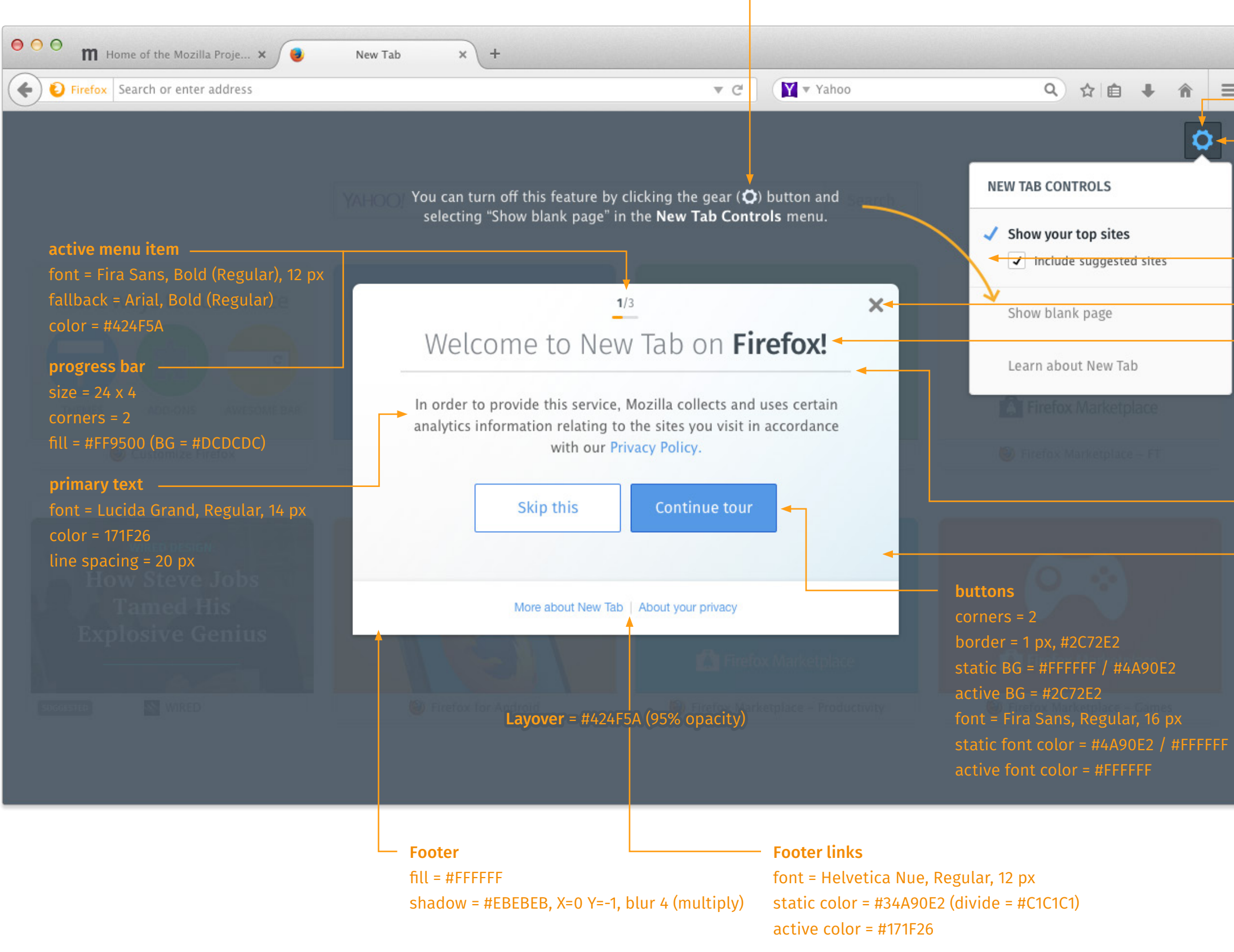

"icon-cog\_example.svg" =  $16 \times 16$  px

rule = 2 px, #E0DFE0

headline font = Fira Sans, Light (Medium), 30 px fallback = Arial, Regular (Bold), 28 px color = #737980 (# 343F48)

#### *On-boarding: State 2A, Layout & Styling*

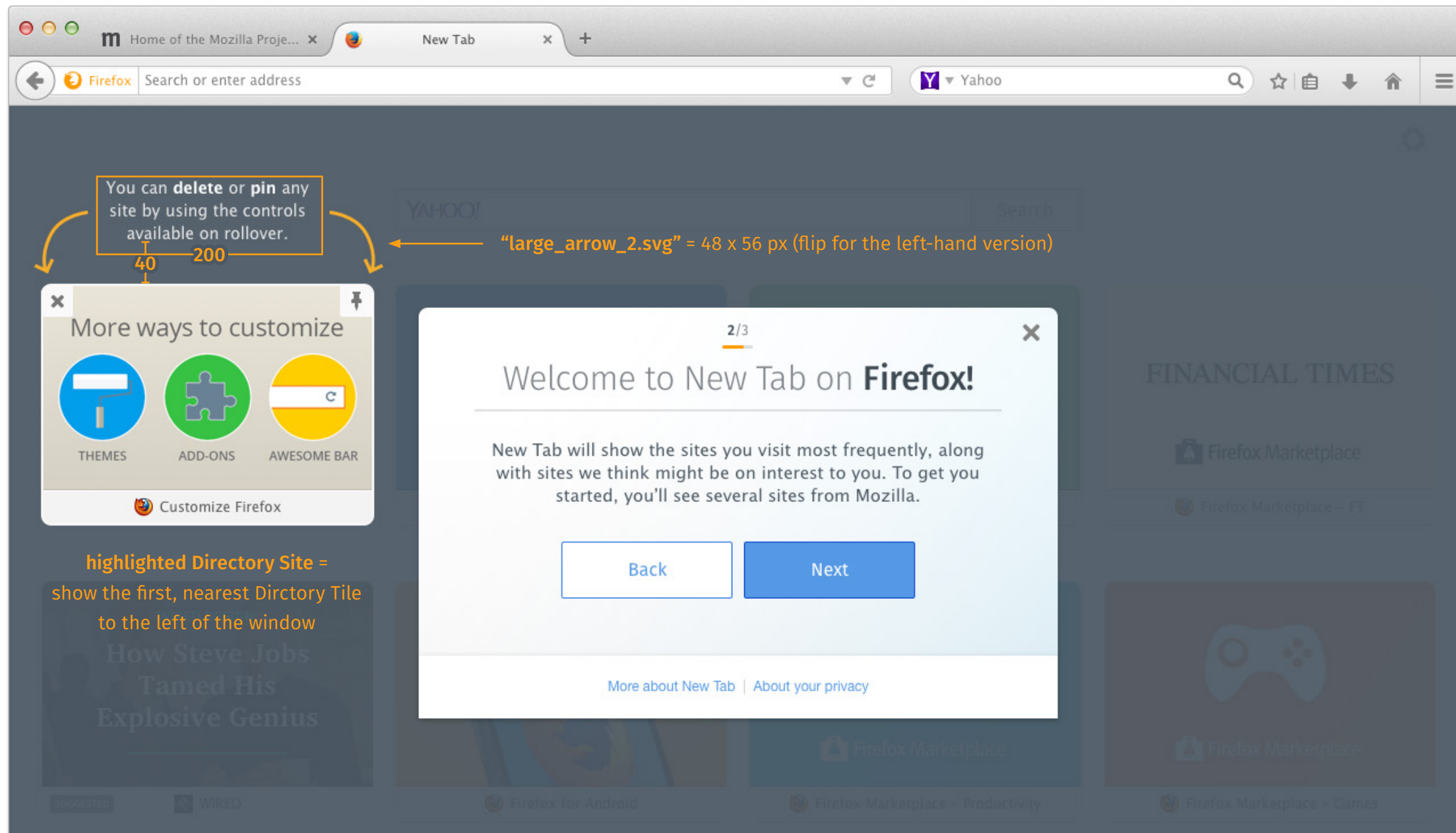

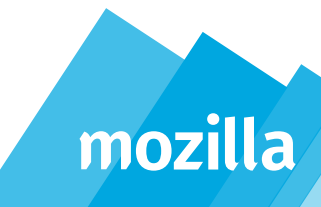

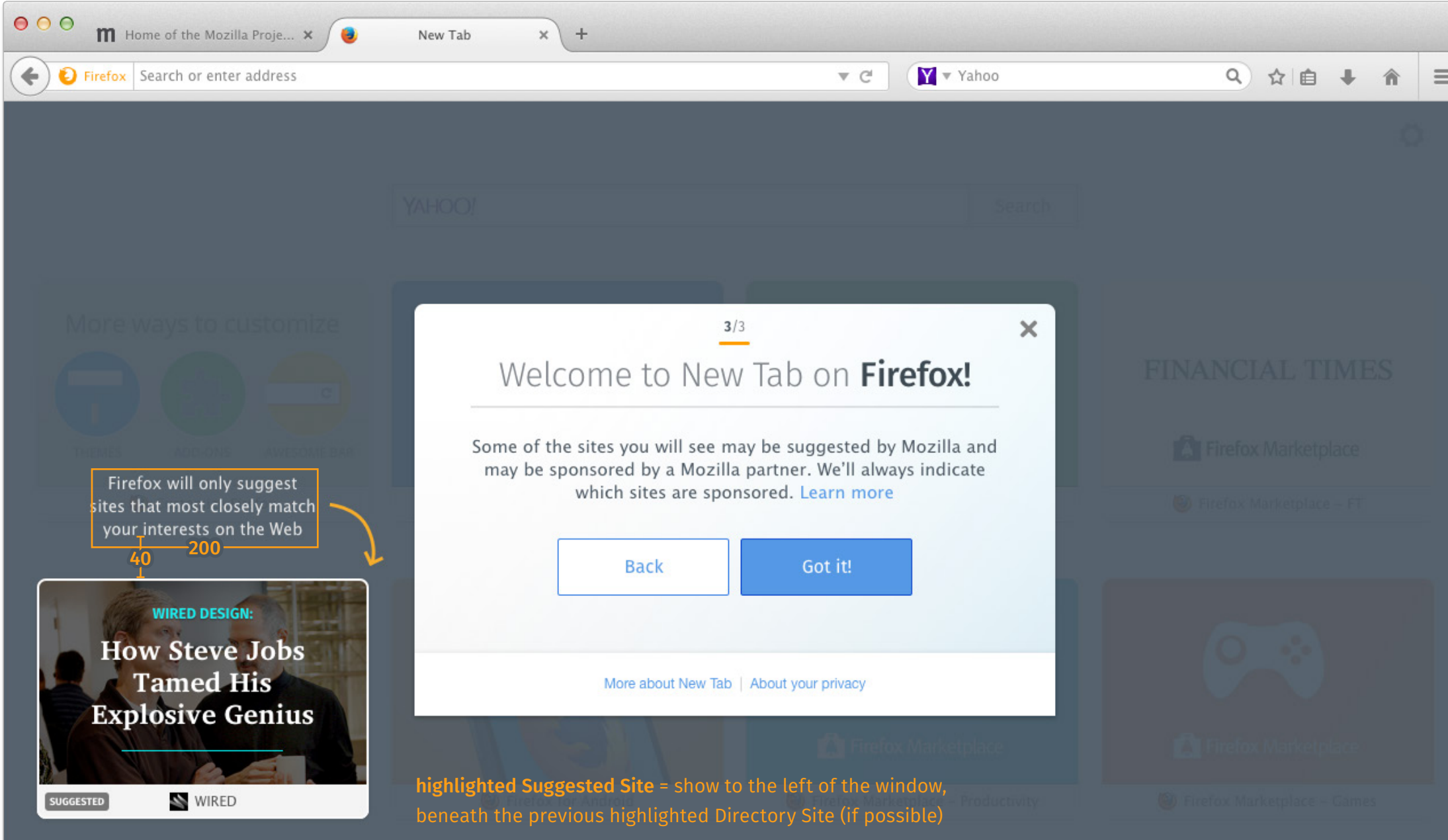

### *On-boarding: State 3A, Layout & Styling*

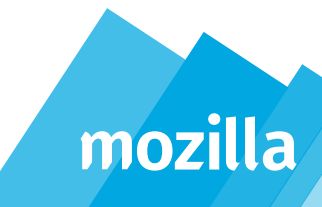

#### *On-boarding: State 1B, Layout & Styling*

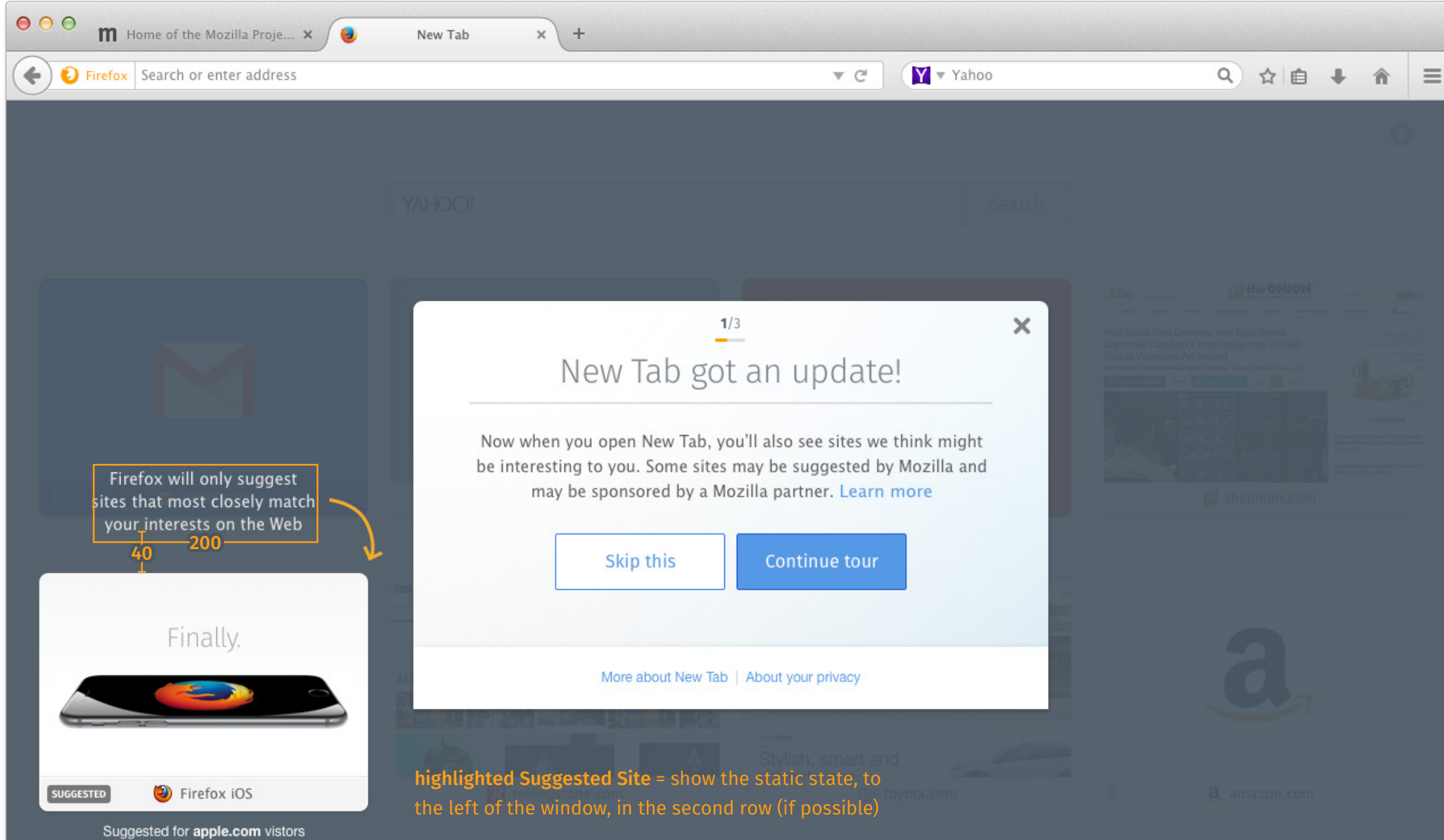

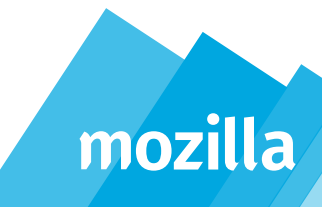

### *On-boarding: State 2B, Layout & Styling*

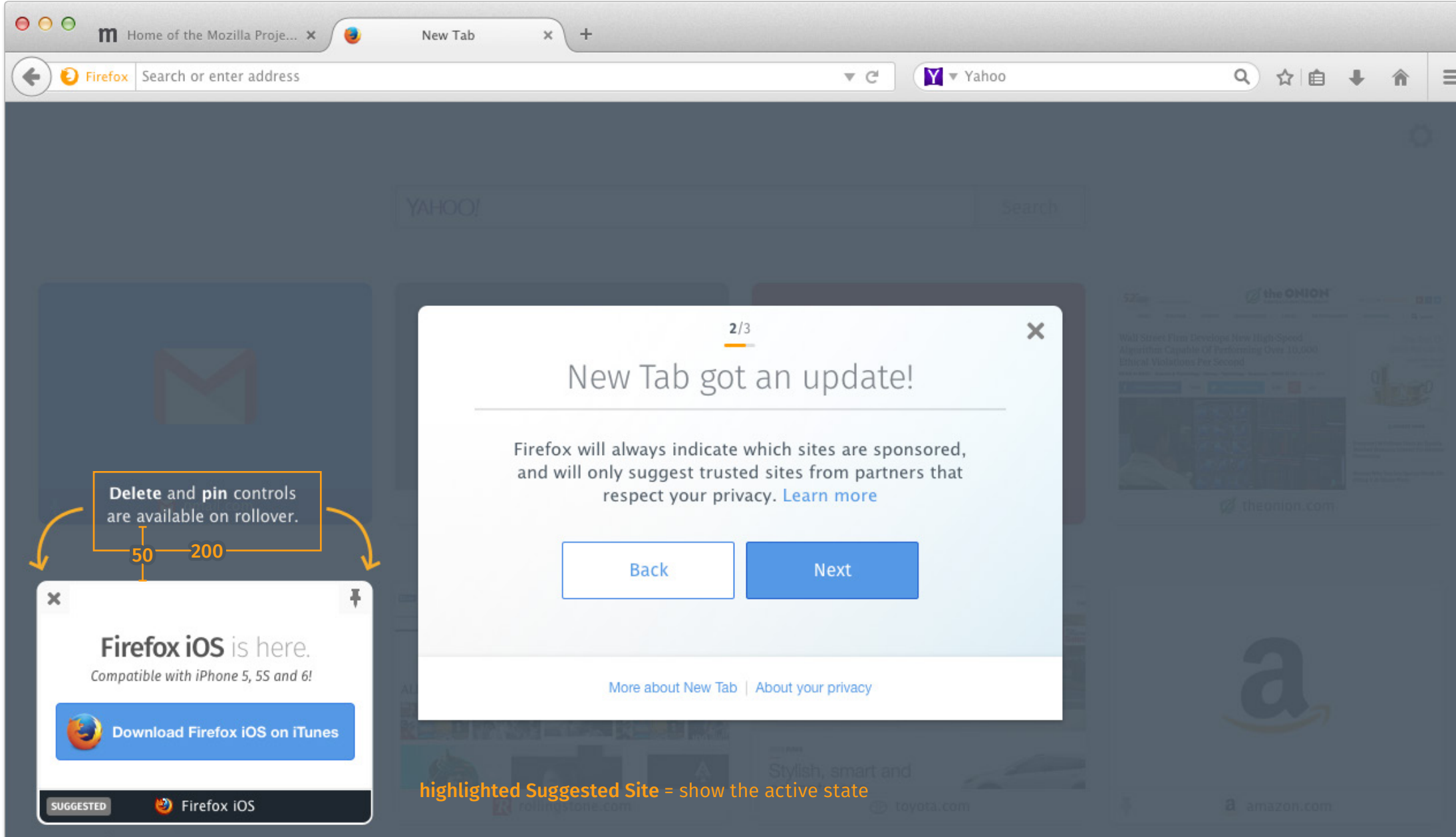

Suggested for apple.com vistors

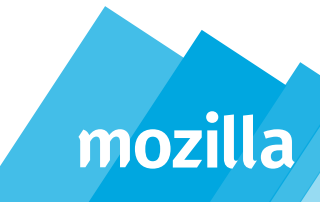

#### *On-boarding: State 3B*

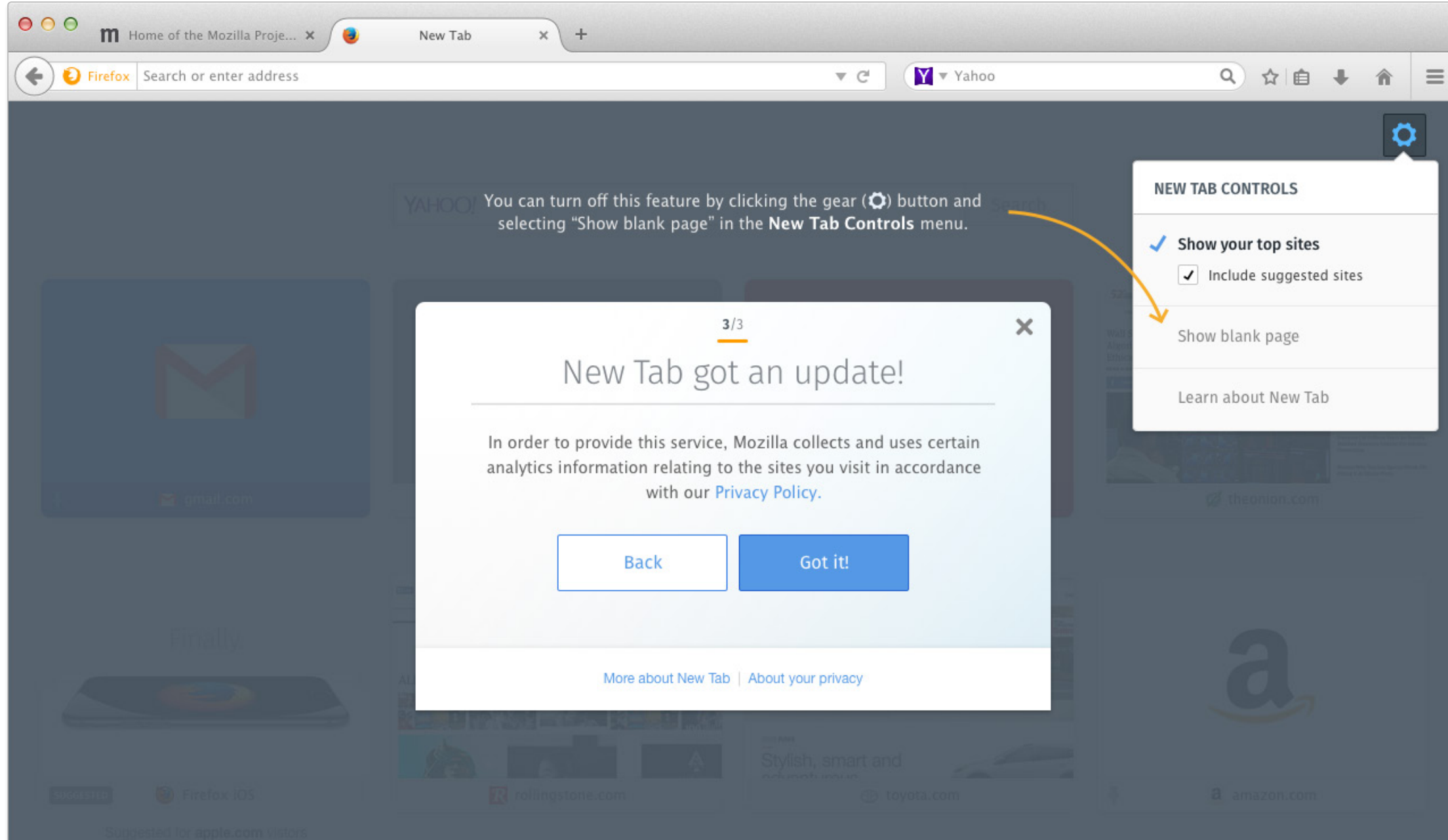

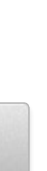

#### Inheret all layout and styling specificed previously in this document.

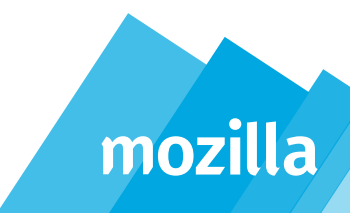

# mozilla

If you have any questions about this document, please contact **Aaron Thornburgh**